# Встроенный браузер

- Конфигурирование
- Настройка прокси-сервера
- Использование
- Отображение текстовых файлов
- Переход в браузер с использованием данных из чека
- Печать хтl-документа в браузере
	- О Возможные ошибки при печати документа

Встроенный браузер предназначен для расширения возможностей кассового узла. Данное решение позволяет использовать существующие веб-сервисы предприятия для информирования об остатках товара на других торговых точках сети, использовать ресурсы сети Интернет для получения дополнительной информации о товаре.

В Artix используется движок Qt WebKit 4.6.

# <span id="page-0-0"></span>Конфигурирование

Для вызова браузера необходимо в утилите администрирования Yuki на клавишу назначить действие на основе команды COMMAND\_WEB\_BROWSER.

В параметрах команды указываются:

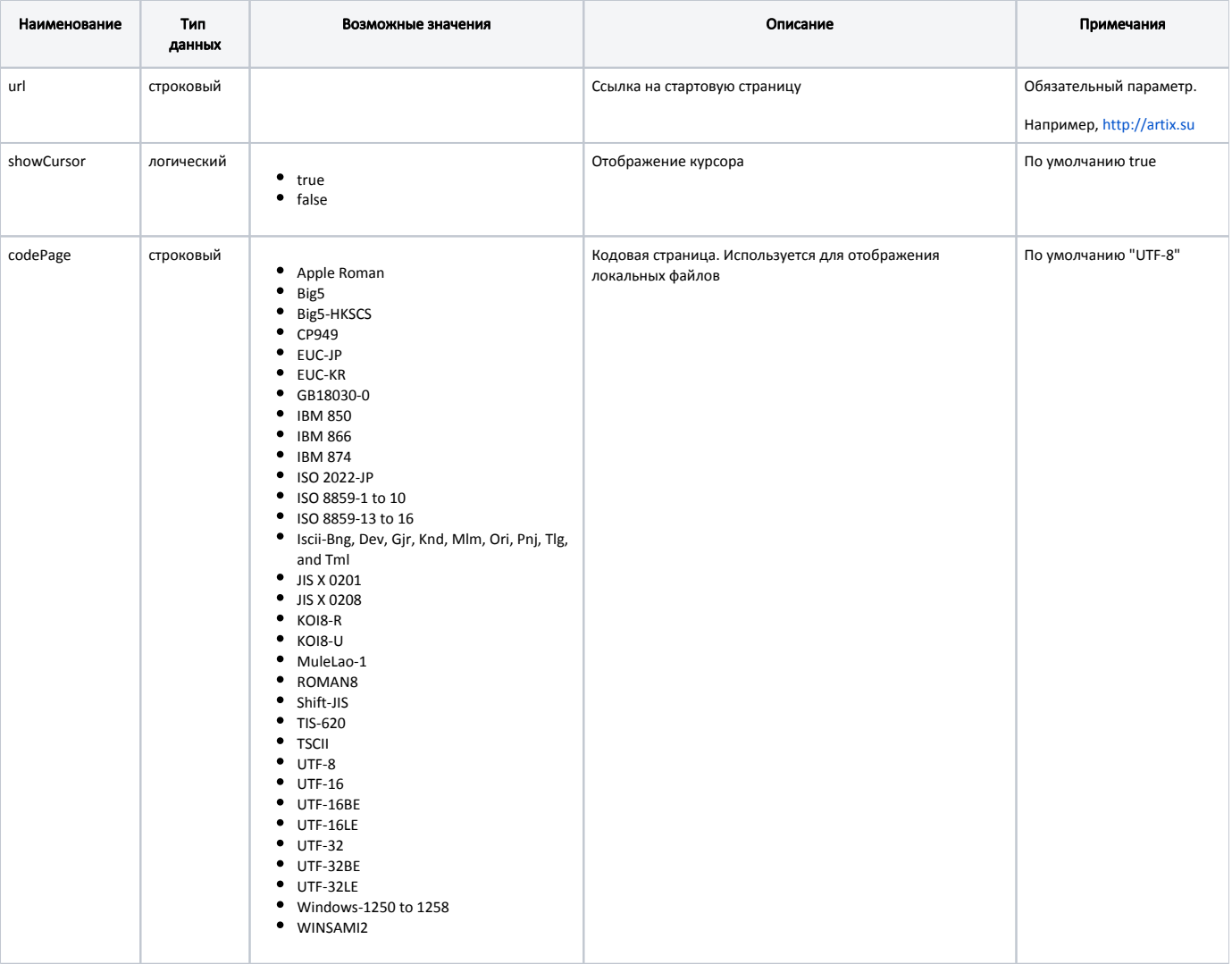

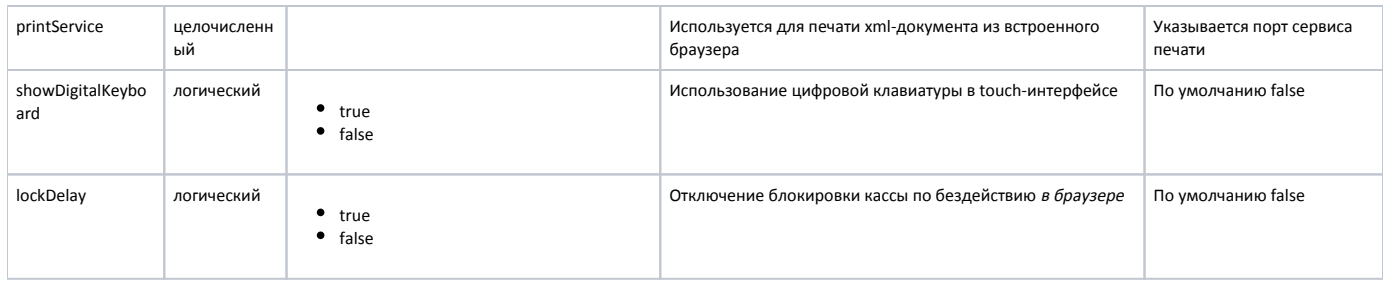

# <span id="page-1-0"></span>Настройка прокси-сервера

В случае необходимости для работы браузера можно настроить прокси-сервер. Настройка происходит в основном конфигурационном файле /linuxcash/cash /conf/ncash.ini в секции [Proxy]. За настройку отвечают следующие параметры:

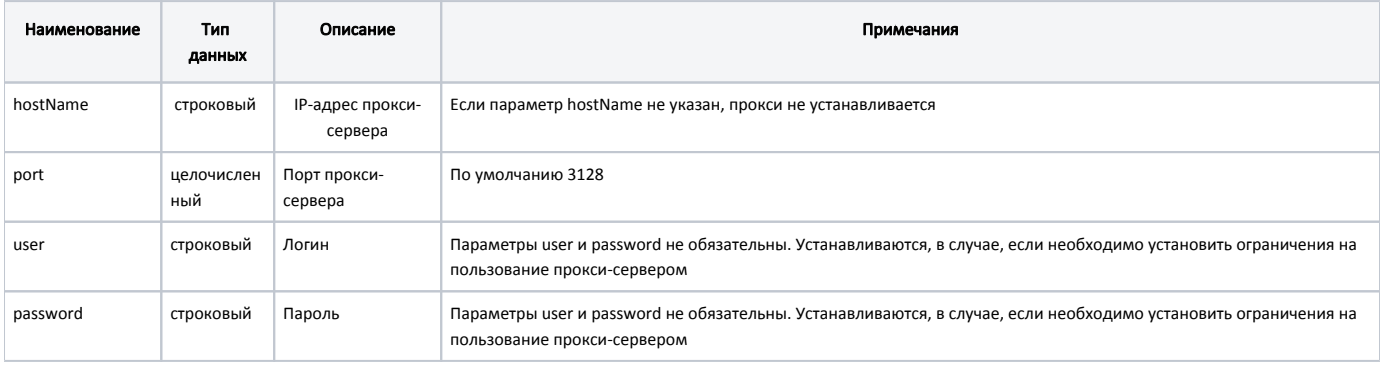

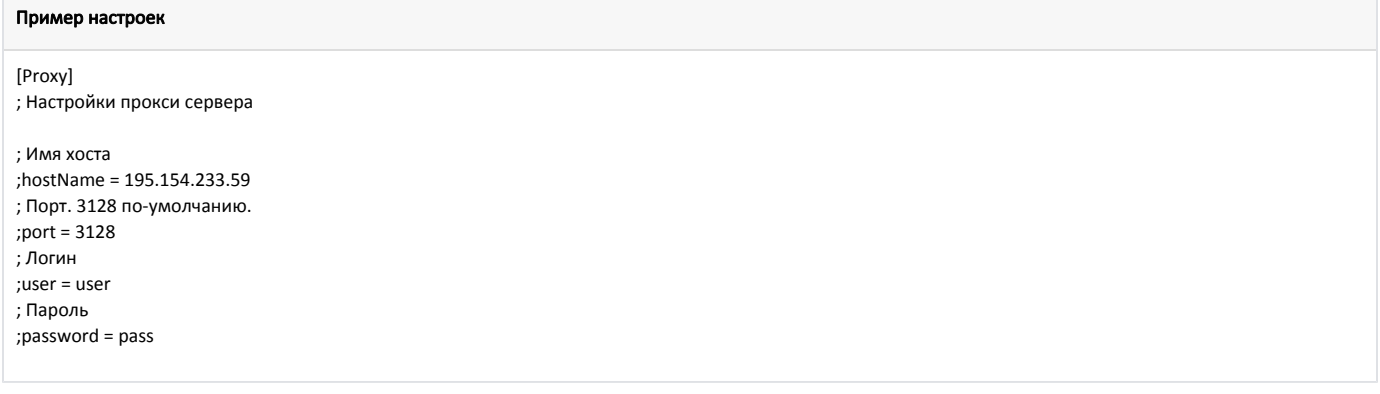

# <span id="page-1-1"></span>Использование

При нажатии клавиши вызова браузера выполняется загрузка страницы, указанной в параметрах действия. Если касса оборудована мышью, возможно включить отображение курсора. В противном случае интерфейс веб-сервиса должен предоставлять возможность управления только с клавиатуры без использования манипулятора. Выход из режима браузера выполняется по нажатию клавиши ESC.

Запуск браузера доступен в контекстах:

- формирование товарной части документа,
- оплата чека,
- сдача.

# <span id="page-1-2"></span>Отображение текстовых файлов

С помощью браузера можно также просматривать текстовые файлы. Для этого необходимо в качестве url необходимо указать схему file и ввести полное имя файла. Если кодировка файла отличается от UTF-8, необходимо явно указать используемую кодовую страницу.

В окне браузера отображаются только файлы с расширением txt.

### Пример URL для отображения файла

⊕

file:///linuxcash/logs/current/readme.txt

### <span id="page-2-0"></span>Переход в браузер с использованием данных из чека

Для перехода на сайт торговой сети с использованием данных из чека может быть использован встроенный браузер. Для этого в утилите администрирования Yuki необходимо настроить действие на основе команды COMMAND\_WEB\_BROWSER с параметром url, в котором при помощи макросов определить структуру веб-адреса.

Макросы могут содержать информацию из:

- текущего документа (document),
- карты (cardRecord),
- клиента (client),
- выделенной позиции (position).

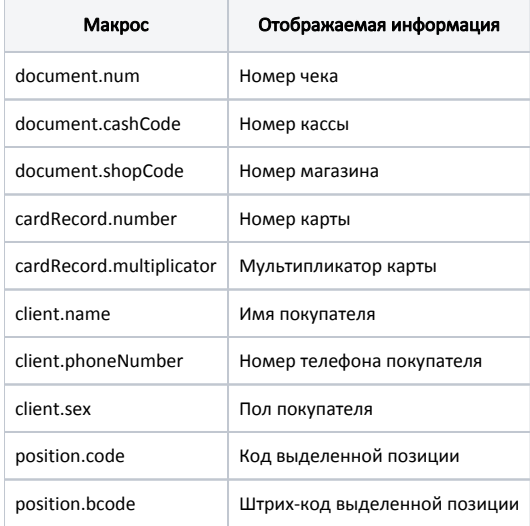

Полный список макросов доступен [здесь.](https://docs.artix.su/pages/viewpage.action?pageId=27531846)

#### Пример

Пусть необходимо при добавлении карты открыть сайт торговой сети и зарегистрировать карту.

Сайт компании расположен по адресу https://magazin.ru и для регистрации карты необходимо перейти по адресу https://magazin.ru/card/<номер\_карты>.

В значении параметра url необходимо указать:

https://magazin.ru/card/%(cardRecord.number[s])

В случае добавления нескольких карт клиента в чек номер карты подставляется в соответствии с приоритетом:

- 1. Карта лояльности.
- 2. Дисконтная карта.
- 3. Социальная карта.

<span id="page-2-1"></span>При наличии нескольких карт одного типа в макрос будут подставлены данные первой добавленной.

# Печать xml-документа в браузере

Для печати xml-документа из встроенного браузера необходимо в утилите администрирования Yuki настроить действие на основе команды COMMAND\_WEB\_B ROWSER с параметром printService. В качестве значения параметра указывается порт, на котором будет работать сервис.

Таким образом при запуске браузера в фоновом режиме будет запущен сервис печати. Печать документа будет осуществлена на первом подключенном ФР. После закрытия встроенного браузера сервис печати будет приостановлен.

Для передачи данных используется POST-запрос, например, можно воспользоваться утилитой curl (при необходимости установите curl командой apt-get install curl):

### Шаблон запроса

curl -d "@<Путь к отчету>" <ip адрес кассы>:<порт сервиса>

В качестве примера ниже указан запрос на печать отчета xreport.xml:

curl -d "@/linuxcash/cash/reports/xreport.xml" localhost:6060

### <span id="page-3-0"></span>Возможные ошибки при печати документа

Если в ФР закончилась чековая лента, то на экран будет выведен диалог "Нет чековой ленты. Повторить попытку?":

- при подтверждении операции будет осуществлена попытка повтора печати,
- при отказе от операции диалог будет закрыт, печать осуществляться не будет.

Если связь с ФР потеряна, то на экран будет выведен диалог "Нет связи с ФР. Повторить попытку?":

- при подтверждении операции будет осуществлена попытка соединения с ФР,
- при отказе от операции диалог будет закрыт, печать осуществляться не будет.